# GYMNASIUM RHEINKAMP EUROPASCHULE MOERS

 Europaschule des Landes Nordrhein-Westfalen Bilinguale Schule mit Partnersprache Englisch

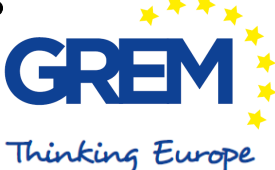

# **Ganztag-AG-Umwahl zum 2. Halbjahr SJ 2020/21**

## **So geht es**:

Gehe über die Schulhomepage www.gymnasium-rheinkamp.de auf GREMoodle und log dich in dein Schülerprofil ein. Wähle in der Kursübersicht den Kurs "AG-Umwahl Ganztag Klasse 5" bzw. "AG-Umwahl Ganztag Klasse 6" aus.

#### **Schritt 1:**

Klicke zunächst auf den Link "Antrag auf AG-Umwahl zum 2. Halbjahr" und lies dir noch einmal sorgfältig die Schritte durch. Klicke dann auf das Feld "Fragebogen ausfüllen".

#### **Schritt 2:**

Bitte gib an, OB du die AG UMWÄHLEN möchtest (ja/nein).

#### **Schritt 3:**

Wenn du UMWÄHLEN möchtest, gib in dem Textfeld kurz den Grund an. Wenn du NICHT UMWÄHLEN möchtest, lass das Textfeld frei.

#### **Schritt 4 :**

Wenn du UMWÄHLEN möchtest, wähle aus den AGs jeweils deinen Erst-, Zweit,- und Drittwunsch aus. Klicke dann auf "Einträge speichern".

Wenn du angegeben hast, dass du NICHT UMWÄHLEN möchtest, lasse die Fragen nach deinem Erst-, Zweit,- und Drittwunsch unbeantwortet. Klicke dann auf "Einträge speichern".

#### **Schritt 5:**

Wenn du UMWÄHLEN möchtest, drucke nun die letzte Seite (Abschlussmitteilung) als Einverständniserklärung der/des Erziehungsberechtigten aus und lasse sie unterschreiben und gib sie spätestens bei Wiederaufnahme des Präsenzunterrichts bei deiner Klassenleitung ab. Klicke abschließend auf "weiter". Solltet ihr zu Hause nichts ausdrucken können, dürft ihr die Einverständniserklärung der Erziehungsberechtigten auch handschriftlich bei der Klassenleitung abgeben.

Wenn du NICHT UMWÄHLEN möchtest, klicke hier einfach auf "weiter". Du musst nichts ausfüllen, ausdrucken, abgeben oder unterschreiben lassen.

## **Schritt 6:**

Du hast es geschafft, die AG-Wahl ist abgeschlossen. Über die Wahlergebnisse und die Zuteilung benachrichtigen wir euch zu Beginn des zweiten Halbjahres per Aushang bzw. über den AG-Umwahl-Kurs bei Moodle.

Wenn es nicht geklappt hat, hast du die Möglichkeit deine AG-Wahl über ein Umwahlformular in Papierform durchzuführen und in der Poststation im SLZ bei Frau Ryborsch abzuholen bzw. abzugeben.

**Bei Fragen oder Problemen schreib uns eine Mail an ganztag@gymnasium-rheinkamp.de.**

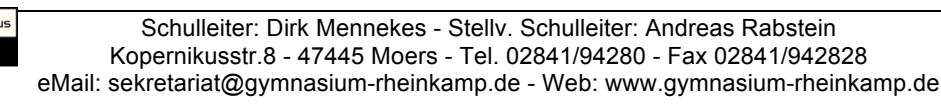

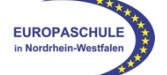

une pass

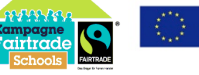

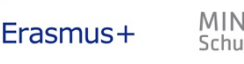

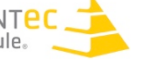

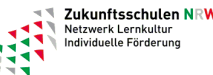